[ntp,](http://intrusos.info/doku.php?id=tag:ntp&do=showtag&tag=ntp%2C), [hora,,](http://intrusos.info/doku.php?id=tag:hora&do=showtag&tag=hora%2C) [windows,](http://intrusos.info/doku.php?id=tag:windows&do=showtag&tag=windows%2C), [w32tm](http://intrusos.info/doku.php?id=tag:w32tm&do=showtag&tag=w32tm)

# **Sincronizar hora del dominio**

Para saber si el controlador pricipal del dominio se encuentra sincronizado ejecutamos

w32tm /stripchart /computer:hora.roa.es /samples:1 /dataonly

Si queremos ver la configuración actual

W32tm /query /configuration

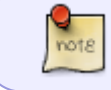

para saber quien es el controlador principal de dominio (PDC) ejecutamos en la consola de comandos **netdom query fsmo**

También podemos sincronizar mediante una directiva que se aplique al PDC → <http://www.sysadminlab.net/windows/configuring-ntp-on-windows-using-gpo>

#### **Sincronizar el servidor de dominio principal**

Para sincronizar con un servidor externo

- Abrir los puertos en el cortafuegos
- desde consola ejecutamos

w32tm /config /update /manualpeerlist:"hora.roa.es 0.es.pool.ntp.org 1.es.pool.ntp.org" /reliable:yes /syncfromflags:manual

reiniciamos el servicio

net stop w32time && net start w32time

#### **En el resto de controladores secundarios**

Para sincronizar el resto de DC con el PDC usamos el flag **domhier** para que sincronize del dominio

w32tm /config /update /manualpeerlist:"hora.roa.es 0.es.pool.ntp.org 1.es.pool.ntp.org" /reliable:yes /syncfromflags:domhier,manual

Reiniciar el servicio w32time

net stop w32time && net start w32time

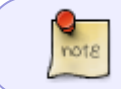

También se podría cambiar modificando en el registro la rama [HKEY\_LOCAL\_MACHINE\SYSTEM\CurrentControlSet\Services\W32Time\

#### **Las estaciones de trabajo**

Este paso no es normalmente necesario, ya que por defecto las estaciones se sincronizan con el dominio , pero en caso de problemas ejecutar

w32tm /config /manualpeerlist:peers /syncfromflags:DOMHIER /update

 Para poner en hora un cliente con respecto al servidor net time \\servidor\_DC /set /y

Si hacemos cambios y queremos resincronizar el servidor de dominio ejecutamos

w32tm /resync /rediscover

### **Opciones del comando w32tm**

#### **Para ver con quien se está sincronizando**

w32tm /query /source

Para ver todos los que hay configurados

w32tm /query /peers

**Para ver el estado**

w32tm /query /status

#### **Si queremos volver a sincronizar**

w32tm /resync /rediscover

o si queremos forzar la sincronización

### w32tm /resync /force

## **Debug**

Si tenemos problemas podemos crear un fichero de log para revisarlo

```
w32tm /debug /enable /file:C:\Temp\w32tmdebug.log /size:10485760
/entries:0-300
```
Para parar el debug

w32tm /debug /disable

## **Servidores ntp en España**

Servidores horarios de referencia:

- hora.roa.es
- 0.es.pool.ntp.org
- 1.es.pool.ntp.org
- ntp.gobiernodecanarias.org

## **Enlaces**

- <http://support.ntp.org/bin/view/Support/WindowsTimeService>
- <http://josemct.com/blog/2016/09/21/configurar-un-dc-con-un-ntp-externos/>
- <http://support.microsoft.com/kb/816042/es>
- <http://www.sysadminlab.net/windows/configuring-ntp-on-windows-server-2012>

From: <http://intrusos.info/> - **LCWIKI**

Permanent link: **[http://intrusos.info/doku.php?id=windows:2003:servidor\\_horario](http://intrusos.info/doku.php?id=windows:2003:servidor_horario)**

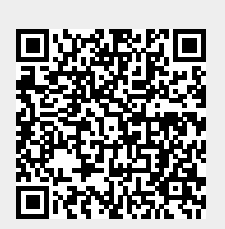

Last update: **2023/01/18 14:37**